## **Completing your Subject Selection on-line**

In your internet browser type in the following address:

## oslp.eq.edu.au

The following screen will appear.

Using your student's regular school username and password, login to their OneSchool account.

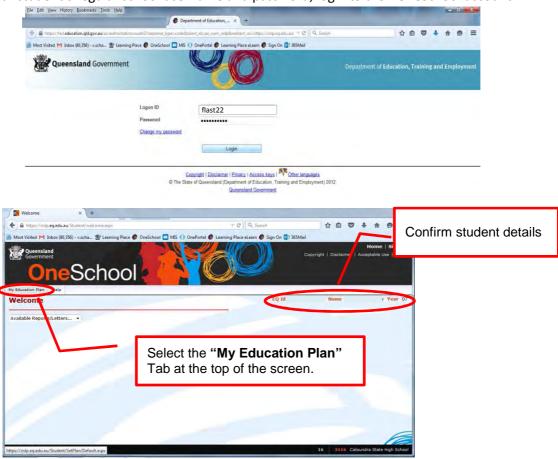

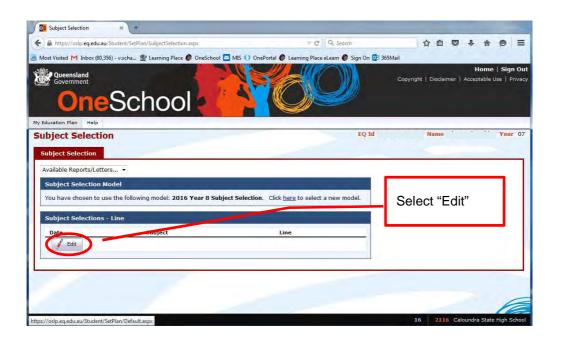

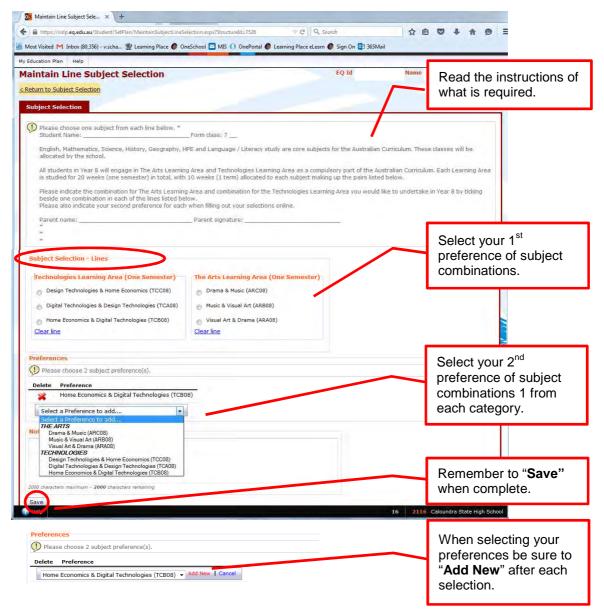

Once saved the "Subject Selections – Line" section on the return screen will display the choices you have made.

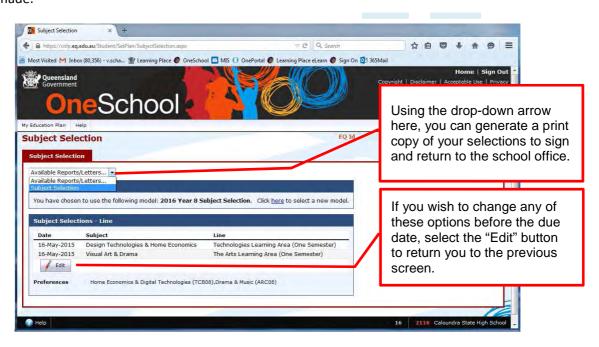

The following PDF document will be generated. Please note that if you have pop-ups blocked on your web browser, this will appear as a document in your My Downloads. Please print out and complete the form to return it to the office.

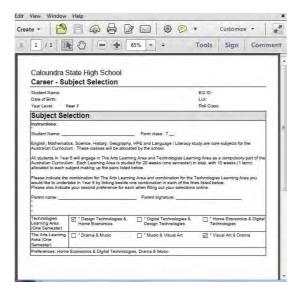